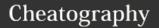

## GoLand 2018.1 (Mac) Keyboard Shortcuts by petherin via cheatography.com/58541/cs/15462/

| <b></b> #1                                                                                                    |  |  |
|----------------------------------------------------------------------------------------------------|--|--|
| ж9                                                                                                    |  |  |
| <b>%</b> 4                                                                                                    |  |  |
| ₩5                                                                                                    |  |  |
| ~:F12                                                                                                    |  |  |
| Esc                                                                                                    |  |  |
| <b>%</b> ↑                                                                                                    |  |  |
| ҈ ЖF12                                                                                                    |  |  |
| Accessing a tool window via its shortcut moves the input focus to it, so you can use all keyboard commands in its context. When you |  |  |
|                                                                                                    |  |  |

| Code Completion                              |           |
|----------------------------------------------|-----------|
| Basic completion                             | ^Space    |
| Smart Completion                             | ^ û Space |
| See suggested parameters for method/function | ЖP        |
|                                              |           |

| Quick Popups        |        |
|---------------------|--------|
| Documentation       | F1     |
| Quick definition    | ∼Space |
| Show usages         | ~:#F7  |
| Show implementation | ∼₩Β    |

| Refactoring      |      |
|------------------|------|
| Rename           | î F6 |
| Extract variable | √₩V  |
| Extract constant | ∼∺C  |
| Extract function | √₩M  |
| Inline           | √≋N  |
| Сору             | F5   |
| Move             | F6   |
| Refactor this    | ^T   |

| Code Style and Formatting |         |
|---------------------------|---------|
| Reformat code             | ∼#L     |
| Auto-indent lines         | ^~=     |
| Optimize imports          | ^~=0    |
| Go fmt file               | ~: Î #F |
| Go fmt project            | ~: Î %P |

| Editor Basics                                                   |                      |
|-----------------------------------------------------------------|----------------------|
| Move the current line of code                                   | î ∺↑<br>î ∺↓         |
| Duplicate a line of code                                        | ЖD                   |
| Remove a line of code                                           | $\mathbb{K} \otimes$ |
| Comment or uncomment a line of code                             | ₩/                   |
| Comment a block of code                                         | \_\#/                |
| Find in the currently opened file                               | ЖF                   |
| Find and replace in the current file                            | ₩R                   |
| Next/previous occurrence                                        | ∺G<br>î ∺G           |
| Navigate between opened tabs                                    | î                    |
| Navigate back/forward                                           | ₩[ ₩]                |
| Expand or collapse a code block in the editor                   | ∺+<br>∺-             |
| Create new                                                      | ₩N                   |
| Surround with                                                   | √∺T                  |
| Highlight usages of a symbol                                    | ₩F7                  |
| Expand/shrink a selection based on grammar                      | ~↑<br>~↓             |
| Select/deselect any piece of code (multiple selections allowed) | ^G                   |

| Debug                |                                       |
|----------------------|---------------------------------------|
| Toggle<br>breakpoint | ₩F8                                   |
| Disable breakpoint   | Click on the gutter while holding Alt |

| Debug (cont)                          |       |
|---------------------------------------|-------|
| Change breakpoint details             | ҈ ЖF8 |
| Step into (debug mode)                | F7    |
| Step over (debug mode)                | F8    |
| Step out (debug mode)                 | î F8  |
| Resume (debug mode)                   | ∼₩R   |
| Evaluate expression tool (debug mode) | ∵F8   |

| Inspections                 |            |
|-----------------------------|------------|
| Go to next/previous problem | F2 1 F2    |
| Choose Quick Fix            | <b>√</b> ⇔ |
|                             |            |

Inspections are built-in static code analysis tools that help you find probable bugs, detect performance issues, and improve the overall code structure.

| Navigation                    |              |
|-------------------------------|--------------|
| File Structure Popup          | ₩F12         |
| Recent Files Popup            | ЖE           |
| Select In Popup               | ∵F1          |
| Navigate to Type              | жо           |
| Navigate to File              | î #O         |
| Navigate to Symbol            | ~:#0         |
| Navigate to type declaration  | î XB         |
| Navigate to declaration       | ₩B           |
| Navigate to type hierarchy    | ^H           |
| Navigate to implementation(s) | ∼₩Β          |
| Navigate to super method      | ЖU           |
| Navigate to test              | î #T         |
| Search everywhere             | Double Shift |

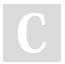

By **petherin** cheatography.com/petherin/

Published 11th April, 2018. Last updated 18th April, 2018. Page 1 of 2. Sponsored by **Readability-Score.com**Measure your website readability!
https://readability-score.com

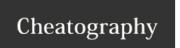

## GoLand 2018.1 (Mac) Keyboard Shortcuts by petherin via cheatography.com/58541/cs/15462/

| Build and Run                                                                                                    |      |  |
|----------------------------------------------------------------------------------------------------|------|--|
| Run                                                                                                    | ^R   |  |
| Debug                                                                                                    | ^ D  |  |
| Once you've created a Run/Debug configuration by selecting Run   Edit Configurations from the main menu, you are able |      |  |
| to run and debug your                                                                                                 | code |  |

| Finding Usages                                                                                      |      |
|----------------------------------------------------------------------------------------------------|------|
| Find Usages                                                                                         | ∵F7  |
| Set custom options for the Find Usages algorithm                                                    | ~: î |
| Find in Path (if looking for plain text)                                                            | ЖF   |
| Find Usages helps you quickly find all pieces of code referencing the symbol at the caret (cursor). |      |

| Version Control             |     |
|-----------------------------|-----|
| VCS Operations Popup        | ^ V |
| Version Control Tool Window | ₩9  |
| Commit changes              | ₩K  |
| Update project              | ЖT  |
| Push commits                | îЖK |

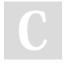

By **petherin** cheatography.com/petherin/

Published 11th April, 2018. Last updated 18th April, 2018. Page 2 of 2. Sponsored by **Readability-Score.com**Measure your website readability!
https://readability-score.com